## How to install and use AVR-JTAG

## **Using AVR-JTAG with AVR Studio**

First open the Programmer Connect dialog:

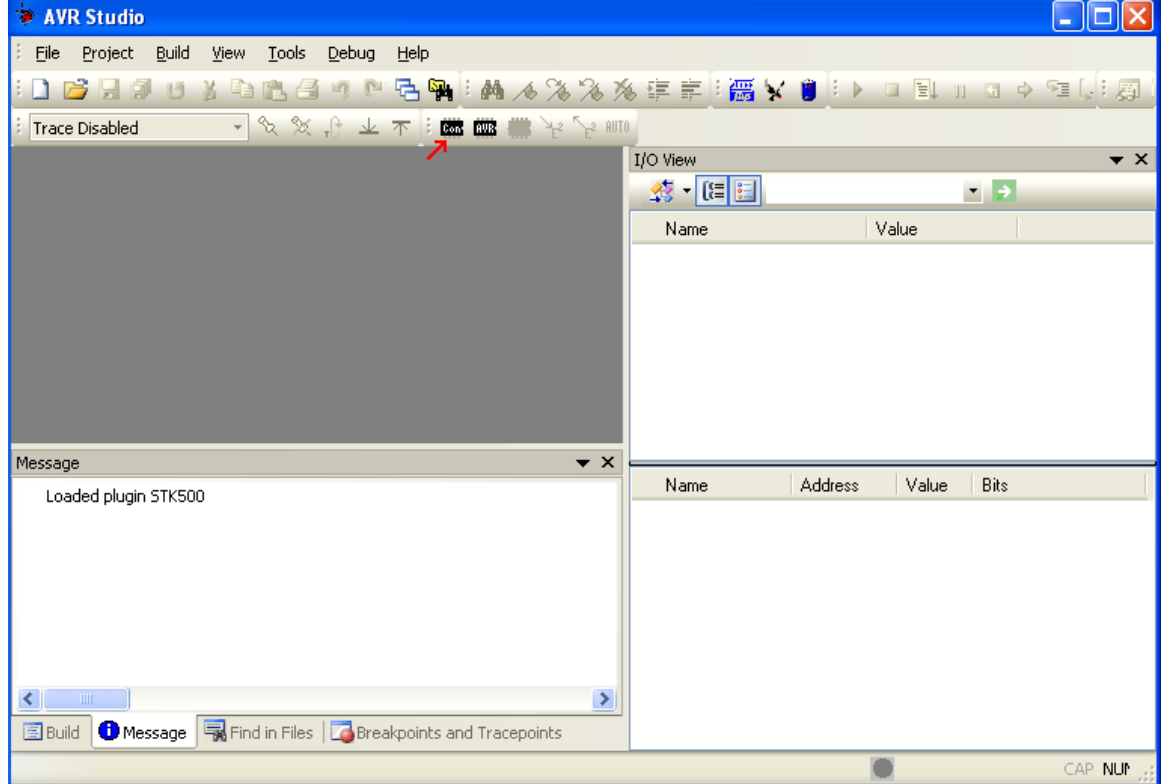

Then select "JTAG ICE" option with automatic port detection:

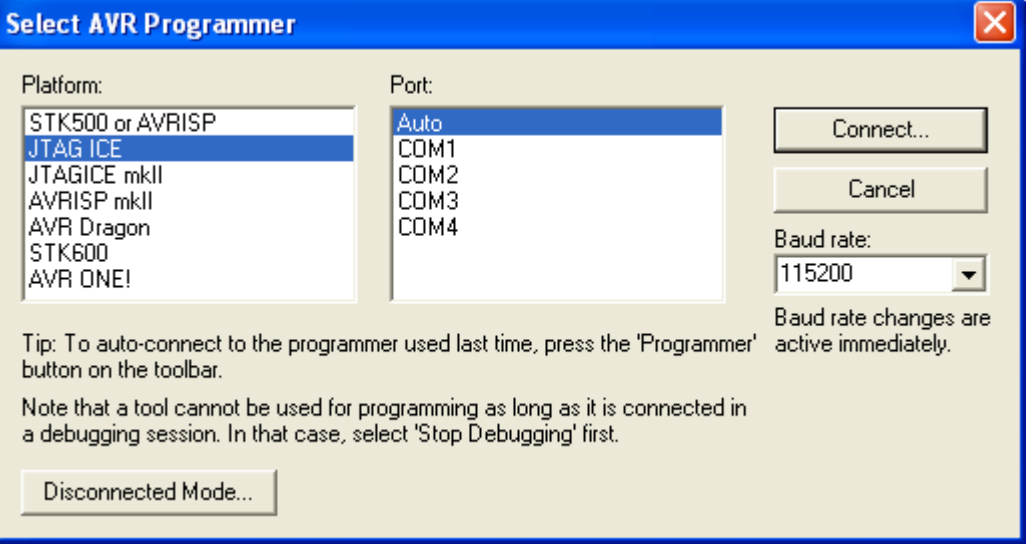

After pressing "Connect" the programming dialog should appear:

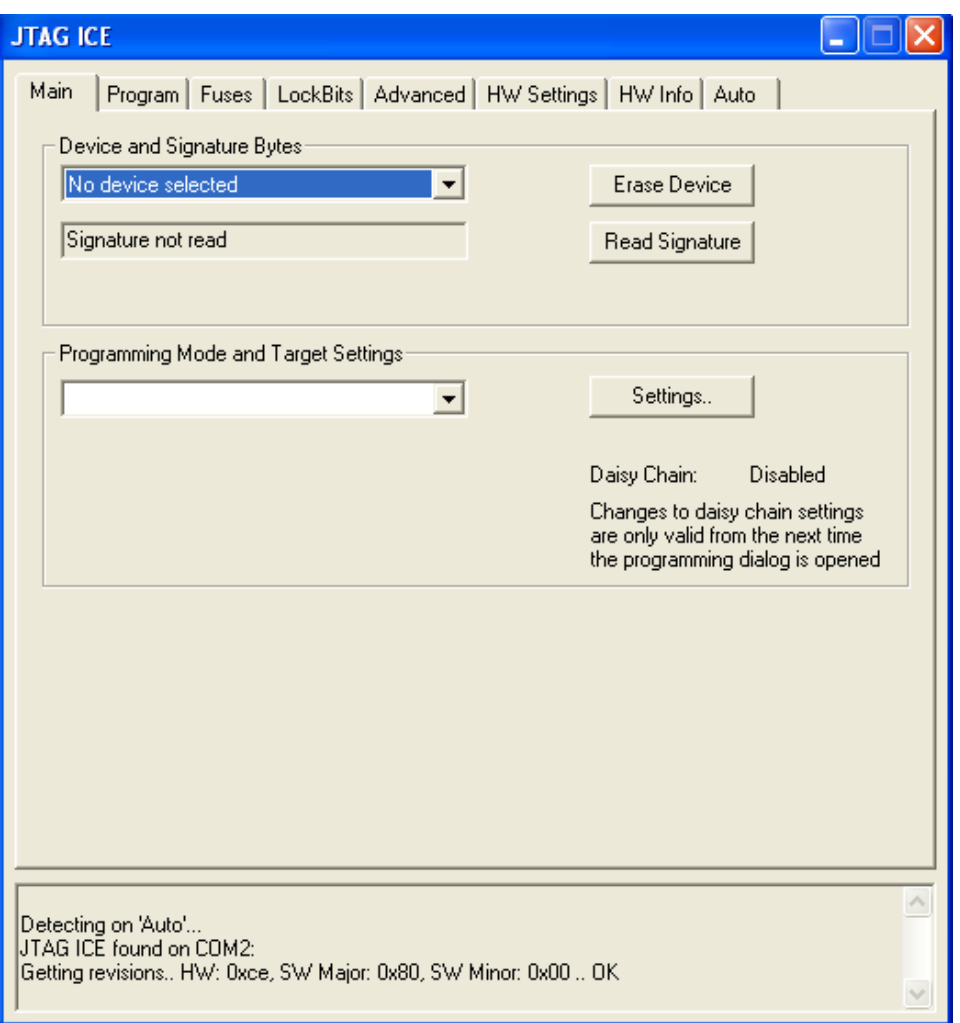

Target AVR now can be erased, flashed with a provided HEX file, FUSES and LOCK bits can be written and/or verified. For more information please consult the AvrStudio documentation.